## Getting to know Study Skills Success (Answers)

Before you use a new program with your students, it is essential that you know both the contents and the way the program works. Try this short exercise which has been designed to help teachers get to know Study Skills Success.

First look at the functionality.

- 1. How do you start Study Skills Success in your institution? Provide instructions for students. For example: 'Log in to the school website and click on the link on the academic skills page.' Or, 'Click on the image on the desktop.' Obviously, it is important to be able to direct students clearly and accurately.
- 2. Where can students find the introductory video for each unit? Go to the Starting Out panel. The first time you go into a unit, you will automatically go to Starting Out. From the Practice Zone, click left (on computer) or swipe right (on mobile).
- 3. What is the Resource Bank? What does it contain? How do you access it? The Resource Bank is a repository of study sheets, video and audio transcripts and learning records. To access it from the Practice Zone, click right (on computer) or swipe left (on mobile).
- 4. Where can you find the learning objective for each exercise? On computer: it is on the top bar, more or less in the middle. On mobile: it is in the bottom left corner.
- 5. What happens to the Marking/Scoring button after you have clicked on it? If there is feedback, the Marking/Scoring button will change to a Feedback button. If there is no feedback, it will disappear.
- 6. Different exercises have different marking styles. What are they? How are they different? How might different marking styles affect learning? (1) 'As I work' – the learner sees whether each answer is correct as soon as they write it and move to the next question. (2) 'At the end' – the learner completes all the questions and then clicks the Marking/Scoring button.
- 7. Are you, the teacher, allowed to print and photocopy the materials in the program? You can, provided your institution is licensed to use Study Skills Success and the copies are for your students and are not charged for.

Now investigate the content.

- 8. Listening unit. What is the topic of the lecture in Understanding Key Information? The Akan drum in the British Museum
- 9. List three learning objectives for the Speaking unit.
	- (1) Dealing with unknown words: guessing and ignoring words
	- (2) Developing your academic vocabulary: GSL, AWL, dictionaries
	- (3) Learning specialist words: specialist words in lectures, keeping records

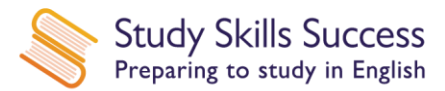

- 10. Reading unit. In which continent is the Sahel? How much time do you have to complete the exercise in which this region is mentioned? The Sahel is in Africa. You have five minutes to complete the exercise. Exercise: Reading>Scanning a longer text
- 11. Research unit. Which system for note-taking is described? The Cornell system
- 12. Working with visuals unit. In Describing a Line Graph what does the graph depict? The BP share price
- 13. Where can you find the syllabus of Study Skills Success? Go to www.ClarityEnglish.com/sss and scroll down to the Download area.
- 14. How will you use Study Skills Success with your students? Make notes. This is a useful prompt for teachers to discuss the practical integration of Study Skills Success into the wider curriculum.